## **LVM Thin unter Proxmox durch QCOW2 ersetzen**

Du möchtest dich gerne für unsere Hilfe erkenntlich zeigen . Gerne. Wir bedanken uns bei dir für

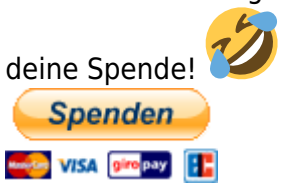

Hauseigenes Apt-Repo: <https://apt.iteas.at>

GITLAB Enterprise:

Ausgangspunkt ist ein einziges Raid. Hat man z.B. schon eine bestehende Maschine am laufen wo ein formatiertes LVM für QCOW2 auf /var/lib/vz eingehängt ist, möchte man vermutlich den zweiten Server gleich konfigurieren damit man VM's auch verschieben kann. Wir gehen hier von einer PVE 4.4 Default Installation aus. Sehen wir uns die StandardLVMs und das Filesystem des Servers an:

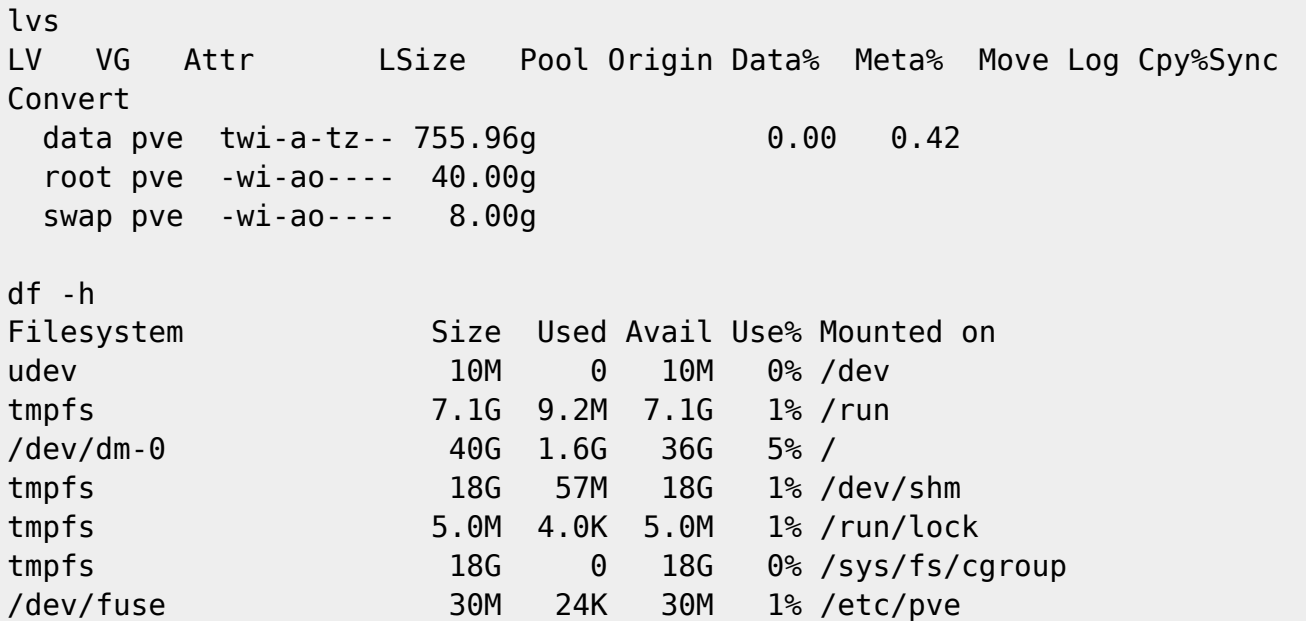

Drei LVM's, das data als LVM Thin. Wobei LVM Root hier 40GB füllt. Dies soll bleiben, wir möchten lediglich das data austausche und auf dem Defaultpfad /var/lib/vz einhängen. Hierfür müssen wir nur das DataThinLVM löschen und ein neues normales LVM ohne der Thinprovisioning Erweiterung.

Entfernen es LVM Thin

```
lvremove pve/data
Do you really want to remove and DISCARD active logical volume data? [y/n]:
y
```

```
Last
update:<br>2022/09/01 virtualisierung:proxmox_kvm_und_lxc:lvm_thin_unter_proxmox_durch_qcow2_ersetzen https://deepdoc.at/dokuwiki/doku.php?id=virtualisierung:proxmox_kvm_und_lxc:lvm_thin_unter_proxmox_durch_qcow2_ersetzer
11:01
```

```
 Logical volume "data" successfully removed
```
Erstellen des normalen LVM's

```
lvcreate -L 755.96G -n data pve
  Rounding up size to full physical extent 755.96 GiB
   Logical volume "data" created.
```
Formatieren des LVM's

mkfs.ext4 /dev/pve/data mke2fs 1.42.12 (29-Aug-2014) Creating filesystem with 198170624 4k blocks and 49545216 inodes Filesystem UUID: ba2e3970-184c-490b-92b9-dee4d6dbc59b Superblock backups stored on blocks: 32768, 98304, 163840, 229376, 294912, 819200, 884736, 1605632, 2654208, 4096000, 7962624, 11239424, 20480000, 23887872, 71663616, 78675968, 102400000 Allocating group tables: done

Writing inode tables: done Creating journal (32768 blocks): done Writing superblocks and filesystem accounting information: done

Nun noch den neuen Speicher in die /etc/fstab eintragen.

/dev/pve/data /var/lib/vz ext4 defaults 0 1

Bevor man nun diesen Pfad mountet ist es wichtig das man alle alten Daten unter /var/lib/vz löscht, gleich gefolgt vom Mountbefehl, ist man hier zu langsam, wird die zuvor gelöscht Orderstruktur sofort wieder vom System angelegt.

rm -rf /var/lib/vz/\* && mount -a

Ab jetzt hat man wieder den QCOW2 Standard am laufen.

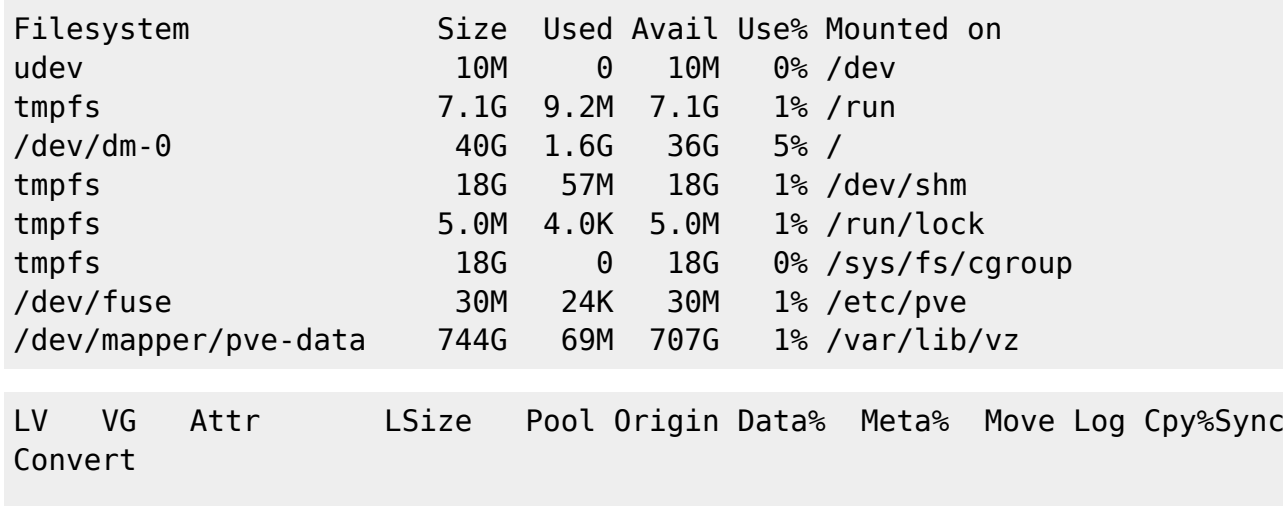

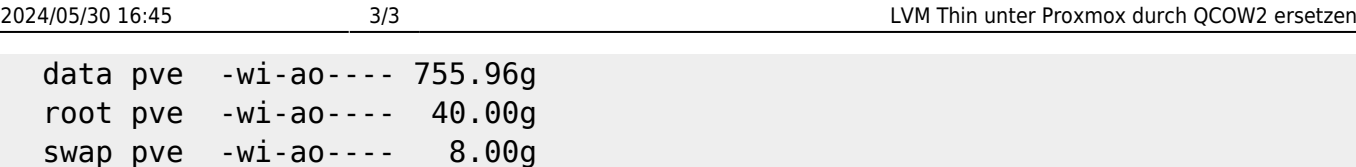

## **Links**

From:

Siehe auch [LVM Thin unter Proxmox hinzufügen](https://deepdoc.at/dokuwiki/doku.php?id=virtualisierung:proxmox_kvm_und_lxc:lvm_thin_unter_proxmox_hinzufuegen)

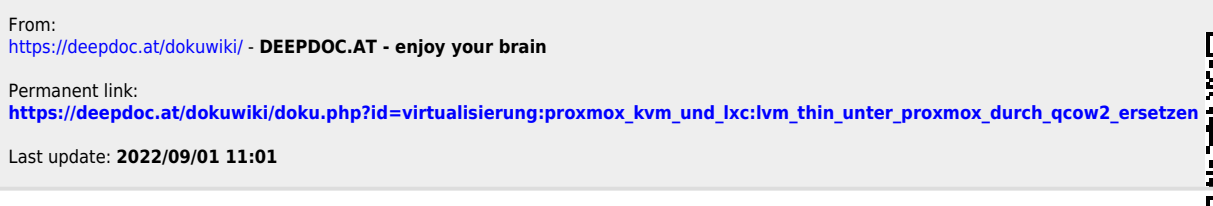

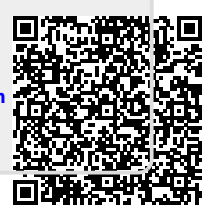